# **Bedienungsanleitung**

# **MIDI-Akkordeon**

# **Inhaltsverzeichnis**

### **1. VORSICHTSMAßNAHMEN**

#### **2. ANSCHLÜSSE**

### **3. ETWAS ÜBER MIDI**

3.1 Was ist MIDI?

3.2 Was sind MIDI-Kanäle?

#### **4. DIE WICHTIGSTEN EIGENSCHAFTEN DES SYSTEMS**

4.1 Spezifikationen

### **5. BESCHREIBUNG DER FUNKTIONEN**

#### **6. TABELLE** "Midifunktionen" (Anhang 1): **Funktionen mit der Taste "Programmiermode"**

- 6.1 An- bzw. Abschalten einzelner Kanäle:
- 6.2 Oktavenverschiebung
- 6.3 Einstellung der tiefsten Bassnote
- 6.4 Monofunktion
- 6.5 Balgdynamik
- 6.6 Grundprogrammierung laden
- 6.7 Einstellungen abspeichern

#### 7. TABELLE, Tastenprogrammierung" (Anhang 2)

#### **Funktionen mit den Tastern "Programmiermode" u. "Programmnummer"**

- 7.1 Eingeben von Werten
- 7.2 Ändern der MIDI-Kanäle
- 7.3 Einstellung des Velocity-Werts
- 7.4 Manual Drums
- 7.5 Programmierung von Programmnummern/MIDI-Kanäle

# **8. FUNKTIONEN MIT DER TASTE** *"Programmnummer"* **(Anhang 3)**

Anwahl von Programmnummern

#### **9. PANIKTASTE**

#### **10. LAUTSTÄRKEREGLER**

#### **11. PROBLEMLÖSUNGEN**

#### **ANHANG**

A1: Tabelle "Midifunktionen": Programmierungen mit der Taste "Programmiermode"

A2: Tabelle "Tastenprogrammierung": Programmierungen mit den Tasten "Programmiermode und *Programmnummer:"*

- A3: Programmchangenummern Voreinstellung
- A4: Bedienelemente am Instrument

# **1. Vorsichtsmaßnahmen**

Vermeiden Sie direkte Sonneneinstrahlung oder große Hitze, sowie extrem kalte und feuchte Orte.

#### **Netzspannung:**

Vergewissern Sie sich, daß die Netzspannung 230 V beträgt, da andere Werte zu Fehlfunktionen führen können. Bevor Sie den Netzstecker in die Steckdose stecken, verkabeln Sie zuerst Ihr MIDI-System (Kapitel Anschlüsse"). Falls Sie Ihr MIDI-Akkordeon längere Zeit nicht benutzen, ziehen Sie bitte den Netzstecker.

# **2. Anschlüsse**

### **Achtung:**

Schließen Sie das Netzgerät erst an eine geerdete Steckdose an, wenn das MIDI-System komplett verkabelt ist!

1. Verbinden Sie Ihr MIDI-Akkordeon mit dem Netzgerät. Stecken Sie dazu einen Stecker des Spezialkabels in die entsprechende Buchse am Netzteil, das ändere Ende des Kabels stecken sie in die dafür vorgesehene Buchse an Ihrem MIDI-Akkordeon.

Die Stecker des Spezialkabels sind mit einer Verriegelung versehen. Durch leichtes Verdrehen der Verriegelung wird der Stecker vor unbeabsichtigtem Lösen gesichert. Über dieses Spezialkabel wird das MIDI-Akkordeon versorgt und die MIDI-Signale gelangen darüber zum Netzteil

- 2. Stellen Sie mit dem MIDI-Kabel zwischen der "MIDI OUT" Buchse des Netzteils und der "MIDI IN"- Buchse Ihrer Klangquelle (Keyboard, Orgel, Expander) eine Verbindung her.
- 3. Schließen Sie jetzt erst den Netzteil-Adapter an eine geerdete Steckdose an

# **3. Etwas über MIDI**

Dieses Kapitel ist für den MIDI-Einsteiger gedacht, der sich noch nicht mit MIDI beschäftigt hat. Es werden die. Grundlagen erläutert, die Sie für den Betrieb Ihres MIDI-Akkordeons brauchen.

# **3.1. Was ist MIDI?**

**M**usical **I**nstrument **D**igital **I**nterface

Dies heißt etwa "Digitale Verbindung für Musikinstrumente".

MIDI ist eine internationale Norm, die es ermöglicht, Musikinstrumente der unterschiedlichsten Hersteller miteinander zu verbinden und zu spielen. Mit Ihrem MIDI-Akkordeon können Sie M1DI-fähige Keyboards, Soundexpander, usw. spielen. Dabei werden keine Töne über das MIDI-Kabel übertragen, sondern diese "Fernsteuerung" ist digital, d.h. es werden nur Steuersignale vom Sender zum Empfänger übertragen.

Sie können mit MIDI

- Töne ein- bzw. ausschalten
- Klänge umschalten
- Lautstärke regeln
- auf 16 Kanälen senden
- und vieles mehr...

# **3.2. Was sind MIDI Kanäle?**

Wenn Sie verschiedene MIDI-Instrumente spielen wollen, so können Sie diese Instrumente verbinden, indem Sie jeweils eine "MIDI Out", bzw. "MIDI Thru" Buchse mit der "MIDI In" Buchse eines anderen Instrumentes verbinden. Auf diese Weise könnten Sie mehrere Instrumente miteinander zusammenschliessen.

MIDI unterscheidet 16 Kanäle, über die Informationen übertragen werden können. Jedes Instrument kann dann - -je nach den Einstellungen des Instrumentes - unterschiedliche Kanäle verarbeiten.

Ihr MIDI-Akkordeon kann bis zu 8 MIDI-Kanäle gleichzeitig senden:

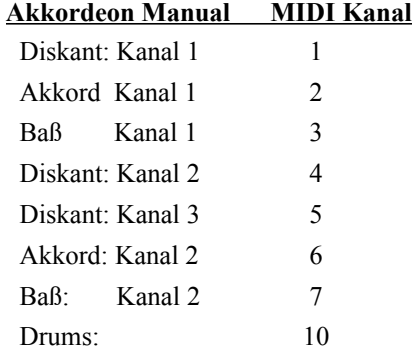

Ihr Expander reagiert auf Informationen auf diesen Kanälen je nach der eingestellten Betriebsart. Um keine unerwünschten Töne zu hören, sollten Sie an Ihrem Expander nur die von Ihnen gewünschten MIDI Kanäle freigeben. Lesen Sie dazu auch im Benutzer-Handbuch Ihres Expanders/Keyboards nach, welche Möglichkeiten das Gerät bietet. Sie können auch an Ihrem MIDI-Akkordeon einzelne Akkordeon-Kanäle abschalten oder über andere MIDI-Kanäle senden - mehr darüber erfahren Sie im Kapitel "Beschreibung der Funktionen".

# **4. Die wichtigsten Eigenschaften des Systems**

- Ihr MIDI-Akkordeon kann über 8 unterschiedliche Kanäle senden (8-kanalig), 5 dieser 8 Akkordeon-Kanäle können Sie einen MIDI-Kanal von 1 bis 16 zuordnen, 2 sind abhängig vom ersten Kanal ( 2.Bass und 2.Akkord), Drums sind fix (Kanal 10).
	- Diskant: 3 getrennte Midikanäle, Kanalnummern frei programmierbar, getrennt schaltbar, Oktavoffset +/-
	- Akkord: 1. Midikanal frei programmierbar, schaltbar, Oktavoffset +/-, ein zweiter 4 Kanäle höher zuschaltbar
	- Bass: 1. Midikanal frei programmierbar, schaltbar, Oktavoffset +/-, ein zweiter 4 Kanäle höher zuschaltbar, tiefste Bassnote programmierbar
- Von Ihrem MIDI-Akkordeon aus können Sie auf verschiedenen MIDI Kanälen Programmnummern an den angeschlossenen Expander senden. Die Zuordnung der Programmnummern und Kanälen zu den Diskanttasten ist frei programmierbar
- Der Diskant-, Baß- und Akkordbereich kann jeweils unabhängig voneinander um mehrere Oktaven nach oben oder nach unten verschoben (transponiert) werden
- Paniktaste, sendet auf allen Kanälen "Note off", um Tonhänger (Midihänger) abzuschalten
- Alle Einstellungen sind über die Diskant-Tastatur und 2 zusätzlichen Tastern (Programmiermode und Programmnummer) anwählbar
- Start/Stopp für Rhythmus (Option), durch zusätzlichen Taster
- Die gewählten Einstellungen sind speicherbar und bleiben nach dem Ausschalten des Gerätes erhalten
- Balgdynamik (Option): In mehreren Stufen zuschaltbar, wirkt auf Lautstärke und Aftertouch (getrennt einschaltbar)
- Lautstärkeregler (Option): 3 Lautstärkeregler um die Lautstärken von Diskant, Akkord und Baß vom Instrument aus zu steuern

# **Bei aktivierter Balgdynamik muß beim Einschalten des Instrumentes der Balg geschlossen sein!**

# **4.1. Spezifikation**

# **MIDI-Programmierung**

- über Diskanttastatur und Programmiertaste
- Programmierung abspeicherbar.

# **5 frei programmierbare MIDI-Kanäle**

- Diskant 3 MIDI-Kanäle (Vorgabe: 1, 4, 5 )
- Akkord 2 MIDI-Kanäle (Vorgabe: 2, 6 )
- Bass 2 MIDI-Kanäle (Vorgabe: 3, 7)
- Basiskanäle schaltbar

### **Oktavverschiebung**

getrennt für Diskant, Akkord u. Bass über mehrere Oktaven nach oben oder unten.

### **Programmnummern**

- Senden von bis zu 8 Programmnummern/Funktionen mit einer Diskanttaste
- Programmierung durch den Benutzer möglich.

### **Monofunktion**

- Es kann wahlweise die höchste, tiefste oder beide Tasten, des auf dem Diskant gespielten Akkordes, auf dem zweiten bzw. dritten Diskantkanal als Solonote gesendet werden

## **Manual Drums**

- Bei Betätigung der Bass- und Akkordtasten wird auf MIDI-Kanal 10 die Tasteninformation für die Rhythmusinstrumente des Expanders ausgegeben.
- Bis zu 7 Kombinationen von Rhythmusinstrumenten wählbar.

# **Tiefste Bassnote**

- von C bis F wählbar.

## **Lautstärke** ( optional )

- MIDI-Lautstärke getrennt für Diskant, Akkord u. Bass einstellbar ( Regler ).

### **Balgdynamik**

- MIDI-Lautstärke
- After-Touch
- auf jeden MIDI-Kanal schaltbar

## **Rhythmus Start/stopp** ( optional )

- Hiermit können Sie den Rhythmus des angeschlossenen Arrangeurs vom Instrument aus starten/stoppen. Diese Funktion muß an dem angeschlossenen Arrangeur/Keyboard aktiviert sein (z,B: Start/Stopp extern).

## **Grundeinstellung**

- Die Grundeinstellung des Instrumentes ( MIDI-Kanäle, Oktavzuordnung usw.) kann geladen werden

Alle Zusatzfunktionen sind schaltbar. Die gewählte Einstellung kann abgespeichert werden und geht beim Ausschalten des Instrumentes nicht verloren.

Die Halbtöne cis, dis, fis, gis, werden auch als c#, d#, f#, g# in der Anleitung bezeichnet

# **5. Beschreibung der Funktionen**

An Ihrem MIDI-Akkordeon können Sie viele verschiedene Funktionen anwählen, einstellen und abspeichern Die Tasten der Diskanttastatur haben dabei mehrere Funktionen, die vom Zustand der beiden Programmiertasten bestimmt werden. Haben Sie keine Programmiertaste gedrückt, so sendet Ihr Akkordeon die gespielten Noten an den angeschlossenen Expander, Änderungen der Geräteeinstellung können Sie vornehmen, wenn Sie einen oder beide Programmiertasten in Verbindung mit bestimmten Tasten des Instruments drücken.

#### **Bitte beachten Sie:**

Wenn Sie Änderungen der Einstellung mit dem Taster "Programmiermode" vornehmen, müssen Sie die Änderungen mit der Funktion "Einstellungen abspeichern" sichern, sonst gehen diese Einstellungen beim Abschalten der Stromversorgung verloren!

# **Es gibt 2 Tabellen, die zum Programmieren gebraucht werden:**

- **Tabelle Midifunktionen** (siehe Anhang A1)
- **Tabelle Tastenprogrammierung** (siehe Anhang A2)

#### **Tabelle Midifunktion:**

In dieser Tabelle werden Funktionen beschrieben, die man auch während des Liveeinsatzes gebrauchen kann, z.B. Oktavtransponierungen, Tastaturen ein/ausschalten, Balgdynamik zu/abschalten usw.

#### **Tabelle Tastenprogrammierung**

In dieser Tabelle werden in erster Linie Funktionen beschrieben, die Sie brauchen um Ihre Tastatur zu programmieren. Es werden auch Funktionen beschrieben, die Sie eventuell beim Liveeinsatz nutzen können, das muß aber jeder für sich entscheiden wie er sie nutzt.

# **6. Tabelle Midifunktion: (Anhang 1)**

Die Funktionen werden mit der Taste "Programmiermode" aufgerufen.

**Beim Schalten von Funktionen, die eine Angabe eines Wertes benötigen, bitte erst den Wert eingeben, danach die Funktion( z.B. Wert = 0 (Taste c3) , Diskant Lautstärke (c2) => Baldynamik Lautstärke Diskant ausgeschaltet)**

# **6.1. An- bzw. Abschalten einzelner Kanäle**

Sie haben die Möglichkeit, auf bis zu 8 Kanälen gleichzeitig Informationen an Ihren Expander zu senden. Nach dem ersten Einschalten, sowie nach dem Laden der Grundprogrammierung, ist der 1. Diskantkanal, sowie der 1. Baß- und der 1. Akkordkanal aktiviert.

#### **Anschalten von Kanälen:**

Drücken/halten Sie die Taste "*Programmiermode*" und nachfolgend die entsprechende Taste auf der Diskanttastatur:

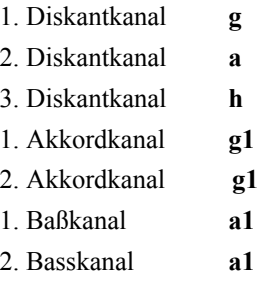

**Der 2. Akkord- und 2. Bass- Midikanal können nicht alleine gespielt werden, sondern nur zum jeweils 1. Midikanal durch nochmaliges drücken der entsprechenden "Kanal ein" Funktion dazugeschaltet werden.** 

#### **Ausschalten von Kanälen:**

Drücken/halten Sie die Taste "*Programmiermode*" und nachfolgend die entsprechende Taste auf der Diskanttastatur:

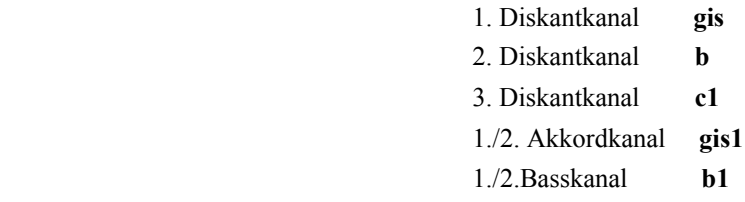

**Mit den Funktionen gis1 und b1 werden, falls aktiv, beide Midikanäle ausgeschaltet. Der 2. Baß/Akkord-Kanal kann nicht alleine ausgeschaltet werden, sondern man muß beide Kanäle ausschalten und dann den 1. wieder einschalten.**

## **6.2. Oktavenverschiebung**

Die Bereiche Diskant, Akkord und Baß können Sie jeweils um einzelne Oktaven nach oben oder nach unten verschieben. Gehen Sie dazu folgendermaßen vor:

Drücken/halten Sie die Taste "*Programmiermode*" und die entsprechende Taste auf der Diskanttastatur:

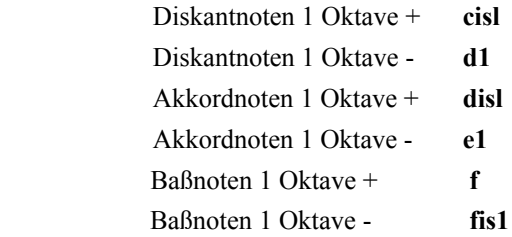

Wenn Sie die Taste "Programmiermode" drücken und gedrückt halten, können Sie auch mehrere Diskantasten **(Funktionen) schalten: z.B.: 2. Diskantkanal ein: gis, gleich danach Diskant 1 zwei Oktaven höher: 2 x c1 nacheinander, usw. . Wenn Sie fertig sind einfach alle Tasten loslassen.**

# **6.3. Einstellung der tiefsten Baßnote**

Drücken Sie den Taster "*Programmiermode"* und die entsprechende Taste auf der Diskanttastatur:

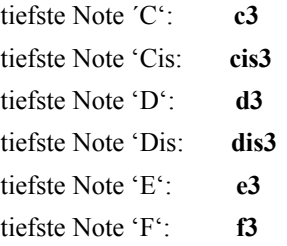

Normalerweise wird Ihr Instrument 12 verschiedene Bässe haben. Mit dieser Funktion können Sie einstellen, welcher Baßton der Oktave am Expander als tiefster Ton erklingt. Sie können von 'C' bis 'F' (je einschließlich) alle Halbtöne auswählen ( C ist voreingestellt).

**Beispiel:** Wollen Sie, daß der 'C' Baß höher klingt als der 'D' Baß, so stellen Sie das ´D' als tiefste Note ein, drücken Sie also die Taste **"***Programmiermode"* + die Diskanttaste **fis, bzw. fis3***.* Der 'C' Baß erklingt nun 10 Halbtöne höher als das 'D'. Der Wert ist deshalb doppelt vorhanden, da manche Instrumente von f-f3 andere von g-g3 gehen

# **6.4. Monofunktion**

Mit der Monofunktion können beim Akkordspiel Solostimmen als höchste oder tiefste Note gespielt werden. Es können beim Einschalten aller 3 Diskantkanäle dem gespielten Akkord eine Klangfarbe , dem höchsten Ton eine andere Klangfarbe und dem tiefsten Ton noch eine andere Klangfarbe zugeordnet werden.

Die Monofunktion wird im Programmiermode mit den Tasten **a2** ein und **b2** = ausgeschaltet. Die Monofunktion bezieht sich auf den 2. und 3. Diskantkanal.

#### **2.Diskantkanal = MONO höchste Taste.**

Bei mehreren gedrückten Tasten wird jeweils die zuletzt gedrückte höchste Taste auf dem 3. Diskantkanal gespielt. Wird diese Taste losgelassen, geht der Ton aus und ein neuer höchster Ton wird erst wieder gespielt, wenn eine neue höchste Taste gedrückt wird. Dadurch wird vermieden, daß der gespielte höchste Ton beim Abheben eines Akkordes springt.

#### **3.Diskantkanal = MONO tiefste Taste.**

Bei mehreren gedrückten Tasten wird jeweils die zuletzt gedrückte tiefste Taste auf dem 3. Diskantkanal gespielt. Wird diese Taste losgelassen, geht der Ton aus und ein neuer tiefster Ton wird erst wieder gespielt, wenn eine neue tiefste Taste gedrückt wird. Dadurch wird vermieden, daß der gespielte tiefste Ton beim Abheben eines Akkordes springt.

#### **Besonderheit:**

Sind beide Monokanäle eingeschaltet, wird der tiefe Ton erst gespielt, wenn mindestens 2 Tasten gedrückt sind, um ein grundsätzliches Springen des tiefen Tones zu verhindern.

### **6.5. Baldynamik** (Lautstärke, Aftertouch)

Die Balgdynamik steuert 2 Funktionen, die Lautstärkenänderung (Midi-Control 7) sowie den Aftertouch. Beide Funktionen können unabhängig voneinander aktiviert werden, die Lautstärke in mehreren Stufen (0 = aus,  $1 - 5$  = verschiedene Anfangswerte, s.u.), der Aftertouch ein  $(1 - 5)$  oder aus (0).

Die Balgdynamik ist in der Grundeinstellung auf Midi-Kanal 1 aktiviert. Damit steuern Sie die Diskantlautstärke und den Aftertouch. Steuern der Diskantlautstärke heißt, bei starkem Ziehen/Drücken ist der Ton laut, bei schwachem Ziehen/Drücken leise, analog zur Lautstärke Ihres Akkordeons. Der Aftertouch wird erst bei "mittlerem" Druck aktiviert und kann verschiedene Funktionen haben (z.B.: Tremoloeffekte, Leslieeffekte, abhängig von der Einstellung Ihres Expanders/Keyboards, muß dort eventuell auch erst aktiviert werden).

Die Balgdynamik kann für Diskant, Akkord und Baß unabhängig voneinander aktiviert oder deaktiviert werden. Dies kann in auch noch in verschiedenen Stufen (für die Lautstärke) erfolgen, d.h. wenn der Balg nicht bewegt wird kann man schon eine Grundlautstärke einstellen:

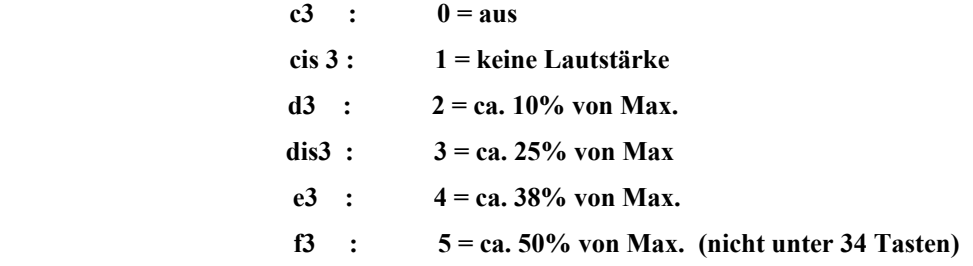

#### **Beispiel:**

Um die Lautstärkendynamik und den Aftertouch für den Diskant vorzuwählen gehen Sie folgendermaßen vor:

z.B:: Wert 1 für Lautstärke Diskant (von 0-100% spielbarer Dynamikbereich) und Aftertouch aus (wird meist nicht benötigt). Diese Werte gelten für alle Diskantkanäle:

**Achtung: Sie müssen bei allen unten aufgeführten Beispielen den Tasters "***Programmiermode"***, drücken und halten.** Dann drücken Sie nacheinander die Diskanttasten **cis3** (Wert=1), **c2** (Diskant Lautstärke), **c3** (Wert 0), **cis2** (Diskant Aftertouch). Dann lassen Sie den Taster los.

Da standardmäßig "Effekt auf 1. Diskantkanal" eingeschaltet ist und auch der 1. Diskant-Kanal (Midi-Kanal 1), gilt die o.g. Einstellung für den 1. Diskantkanal.

Möchten Sie ohne Baldynamik im Diskant spielen, schalten Sie einfach "Effekt auf 1. Diskantkanal" aus (zuerst **c3**= Wert 0= aus, dann **d2**= "Effekt auf 1. Diskantkanal").

Möchten Sie die Einstellung auf einen anderen Diskant-Kanal übernehmen, müssen Sie falls noch nicht geschehen z.B. den 2. Diskantkanal aktivieren (**a**= 2. Diskantkanal ein) und dann mit einer der Tasten **cis3-f3 (**Werte 1-5 = ein, nur ein, keine Abstufung), dann **dis2** = ..Effekt auf 2. Diskant-Kanal" schalten.

Sie haben die Möglichkeit, die Lautstärke, bzw den Aftertouch entweder, wie oben beschrieben, über die Effektfunktion ein oder auszuschalten. Hierbei haben Sie die Auswahlmöglichkeit, dies auf die einzelnen Diskantkanäle (1., 2., 3.) ein bzw. auszuschalten, oder falls Sie generell ohne Balgdynamik, bzw. Aftertouch spielen wollen, diese direkt abzuschalten (Wert=0 einstellen). Grundsätzlich empfiehlt es sich, nicht benötigte Funktionen direkt abzuschalten, da dann weniger Daten verarbeitet werden (z.B. Aftertouch wird nicht benötigt diesen auszuschalten : **c3**=0 dann **cis2**= "Diskant After Touch").

Wenn Sie Aftertouch und Lautstärke auf "aus" (0) stellen wird auch die "Effekt" -Funktion ausgeschaltet und muß dann auch wieder für den entsprechenden Kanal eingeschaltet werden wenn Sie die Balgdynamik (Lautstärke und/oder Aftertouch) aktivieren. Einstellungen, die immer bleiben sollen, müssen über **h1**="Einstellung abspeichern" abgespeichert werden. Die Zuordnungen für Diskant, Akkord, Bass können Sie aus der Tabelle Anhang 1 zwischen c2 und gis2 auswählen.

**Achtung:** Falls Ihr Instrument mit Lautstärkereglern ausgestattet ist, wird die maximale Lautstärke von diesen vorgegeben. D.h. wenn Sie z.B. 75% maximale Lautstärke im Diskant eingestellt haben, wird der Lautstärkebereich der Balgdynamik auch nur noch darin bewegen.

### **6.6. Grundprogrammierung laden** (normalerweise nicht nötig, solange alles richtig funktioniert)

Drücken Sie den Taster "*Programmiermode"* und die entsprechende Taste *h2* auf der Diskanttastatur:

Diese Funktion lädt die werkseitige Voreinstellung, es werden alle Werte auf die Werkseinstellung zurückgesetzt. Diese Einstellung sieht folgendermaßen aus:

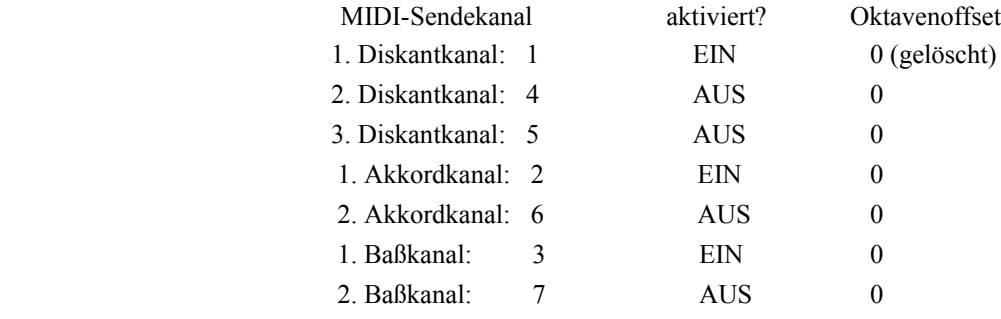

Balgdynamik (Lautstärke auf Wert 5, Aftertouch ein) auf Diskantkanal 1 EIN

#### **Achtung:**

Wenn Sie die Diskanttaste h2 mehr als 10 Mal hintereinander drücken werden auch die Tastenspeicher gelöscht.

Wollen Sie, daß diese Einstellung auch nach dem Abschalten der Stromzufuhr aktiv bleibt, so speichern sie diese Grundeinstellung mit der Diskanttaste  $h1$  ab *(, Einstellung abspeichern")*.

### **6.7. Einstellungen abspeichern**

Drücken Sie den Taster "*Programmiermode"* und die Taste *h1* zusammen, um die aktuelle Einstellung des Instruments abzuspeichern.

Haben Sie das Instrument nach Ihren Wünschen programmiert ( z.B. Oktavlage, 2. und 3. Diskantkanal ein, usw), sollten Sie die gemachten Änderungen abspeichern. Tun Sie dies nicht, so gehen die Änderungen beim Unterbrechen der Stromzufuhr verloren, d.h. die Änderungen sind erst permanent gespeichert, wenn diese Funktion aufgerufen wird. (z.B.: Sie wollen grundsätzlich die Oktavlage beim Anschalten des Instrumentes eine Oktave höher spielen, dann stellen Sie das wie oben beschrieben ein, und speichern sich das ab. Somit haben Sie das Instrument immer in der richtigen Oktavlage und müssen es nicht erst programmieren). Diese Funktion hat nichts mit der Programmierung und Speicherung von Programmnummern/Funktionen auf die Diskanttastatur (Tastenspeicher) zu tun

# **7. Tabelle "Tastenprogrammierung" (Anhang 2)**

#### **Die Funktionen werden mit den beiden Tastern "***Programmiermode"* **und "***Programmnummer"* **aufgerufen.**

Wenn Sie beide Taster gleichzeitig drücken, können Sie noch mehr an Ihrem MIDI-Akkordeon einstellen. Sie können bestimmen, mit welchem Velocity-Wert gespielte Noten gesendet werden, Sie können Soundnummer und Kanal einer bestimmten Diskanttaste zuordnen, Sie können die MIDI-Kanäle wählen, auf denen die 7 Kanäle ihres MIDI-Akkordeons senden.

Auch hier gilt wieder: zuerst die Nummer eingeben und dann der Funktion zuordnen ( z.B. 5 = f1, Wert ist Basskanal = h)

# **7.1. Eingeben von Werten**

Einige der Funktionen benötigen Werte (Programmnummer, MIDI-Kanal Nummer, Velocity-Wert). Diese Werte geben Sie über die Diskanttastatur ein. Dabei sind jeweils 10 Tasten für die Eingabe der Einer-Stelle und der Zehner-Stelle vorhanden, für die Hunderter-Stelle ist 1 möglich.

In welcher Reihenfolge Sie die verschiedenen Stellen anwählen, ist egal, auch müssen Sie eine Stelle nicht anwählen, wenn diese 0 sein soll.

#### **Beispiele:**

**Eingabe des Wertes 3:**

Drücken Sie die Diskanttaste **dis1**

#### **Eingabe des Wertes 100:**

Drücken Sie die Diskanttaste **cis3**

#### **Eingabe des Wertes 58:**

Drücken der Tasten **f2** und **gis1**

# **7.2. Ändern der MIDI-Kanäle**

Sie können selbst bestimmen, auf welchem MIDI-Kanal der jeweilige Kanal Ihres MIDI-Akkordeons sendet. Die Grundeinstellung, die Sie mit der Funktion "Grundeinstellung laden" wiederherstellen können, ist:

#### **MIDI-Sendekanäle**

- 1. Diskantkanal: 1
- 2. Diskantkanal: 4
- 3. Diskantkanal: 5
- 1. Akkordkanal: 2
- 2. Akkordkanal: 6
- 1. Basskanal: 3
- 2. Basskanal: 7

Der 2. Akkordkanal und der 2. Basskanal sind fest um 4 Midikanäle höher als der jeweils Erste. z:B.: 1. Akkordkanal 2, 2. Akkordkanal 6, 1. Basskanal 3, 2. Basskanal 7. Bei Veränderung des 1. Midikanals ändert sich der 2. Midikanal dementsprechend (z.B.: 1. Basskanal 8, 2. Basskanal 12).

#### **Beispiel: Der 2. Diskantkanal soll über MIDI-Kanal 8 gesendet werden**

- 1. Drücken Sie die Taster "*Programmiermode"* und "*Programmnummer"* und halten Sie die beiden Taster gedrückt.
- 2. Wählen Sie über die Eingabetasten den Wert des gewünschten MlDl-Kanals Taste **gisl**
- 3. Wählen Sie den Akkordeon-Kanal, für den der MlDI-Kanal gelten soll Taste **gis**
- 4. Lassen Sie die Taster "*Programmiermode"* und "*Programmnummer"* los.

#### **Achtung:**

Die Einstellung der MIDI-Kanäle wird durch eine Änderung automatisch gespeichert und bleibt bis zur nächsten Änderung gültig.

# **7.3. Einstellung des Velocity-Wertes (Vorgabe ist 127)**

Jeder MIDI-Befehl (Event), der vom MIDI-Akkordeon zu einem Expander gesendet wird, besteht aus einer Funktionsnummer, dem MIDI-Kanal, der Notennummer (gedrückte Taste) und einem Velocity-Wert. Dieser Wert hängt bei anschlagdynamischen Tastaturen von der Geschwindigkeit ab, mit der eine Taste gedrückt wird. Ihr MIDI-Akkordeon hat keine anschlagdynamische Tastatur, als Velocity-Wert wird immer der eingestellte Wert gesendet. Beispiel: Bei anschlagdynamischen Keyboards ändert sich bei festem Tastenanschlag nicht nur die Lautstärke, sondern auch der Charakter des Klanges (z.B. überblasen einer Trompete). Tritt dieser Effekt nun auch bei Ihrem Expander auf (Klang des Instrumentes klingt verzerrt, obwohl er normalerweise klar sein sollte, bzw. sehr "hart" und der Verstärker, Anschlüsse usw. sind auf normalen Pegel eingestellt), sollte der Velocitywert verkleinert werden. Die Einstellung gilt für alle Midikanäle

#### **Beispiel: Einstellen des Velocity-Werts 87**

- 1. Drücken Sie die Taster "*Programmiermode"* und "*Programmnummer* und halten Sie die beiden Taster gedrückt.
- 2. Wählen Sie über die Zifferneingabe den Wert 87 an Taste **gis2, g1**
- 3. Wählen Sie die Funktionstaste für *Velocity*  Taste **dis3**
- 4. Lassen Sie die Tasten "Programmiermode" und "Programmnummer" los.

Ein gewählter Velocity-Wert muß mit der Funktion "Grundeinstellung speichern" gesichert werden, wenn er auch nach dem Aus- /Einschalten noch verfügbar sein soll. Der Wert wird im Gegensatz zum MIDI-Kanal Wert nicht automatisch gespeichert!

Falls man 2 verschiedene Akkordeons von unterschiedlichen Midiherstellern an dieselbe Anlage (Expander, Verstärker) mit derselben Einstellung anschliesst, und diese dennoch unterschiedlich laut sind, liegt das meist an einer unterschiedlichen Velocityeinstellung. Diese kann von Hersteller zu Hersteller variieren.

### **7.4. Manual Drums**

Wenn die Manual Drums aktiviert sind, können Sie z.B. eine Bassdrum auf dem Baß und ein Becken auf dem Akkord mitspielen. Dies ermöglicht Ihnen beim manuellen Spielen ein Schlagzeug mitzuspielen. Die gewünschte Klangfarbe können Sie sich auf eine Taste programmieren oder am Klangmodul auswählen.

Viele Expander/Keyboards haben diese Funktion auch schon implementiert, so dass diese Funktion auch direkt am Expander/Keyboard zugeschaltet werden kann (z.B. über Fußtaster)

# **Welche Schlaginstrumente Sie bei dem jeweiligen Drumset hören, hängt von dem im Expander gewählten Drumset ab**. **Auch kann man bei einigen Expandern/Keyboards eigene Drumsets erstellen und somit ganz individuell sein persönliches zusammenstellen.**

In der nachfolgenden Darstellung sehen Sie welche Tasten im Baß bzw. Akkord gespielt werden, um dann diese im angeschlossenen Instrument zu ändern, falls gewünscht:

Um ein Drumset auszuwählen drücken und halten Sie die Taster "Programmiermode" und "Programmnummer" und wählen Sie mit cis1 – a1 eine Nummer aus und bestätigen Sie diese mit b1 (Wert ist Nummer Manual Drum Set Auswahl) Danach lassen Sie die Taster los.

#### **Drumsets**

1: Drums ausgeschaltet

- 2: Akkord: Tastennummer 65 (F5), 66 (Fis5), Baß: Tastennummer 52 (E4), 55 (G4)
- 3: Akkord: Tastennummer 40 (E3), Baß: Tastennummer 35 (E3)
- 4: Akkord: Tastennummer 44 (Gis3), 48 C4), Baß: Tastennummer 42 (Fis3), 45 (A3)
- 5: Akkord: Tastennummer 55 (G4), Baß: Tastennummer 88 (E7)
- 6: Akkord: Tastennummer 93 (A7), Baß: Tastennummer 59 (H4)
- 7: Akkord: Tastennummer 48 (C4), Baß: Tastennummer 43 G3)
- 8: Akkord: Tastennummer: 64 (E5), 68 Gis5), Baß: Tastennummer 62 (D5), 65 (F5)

# **7.5. Programmieren von Programmnummern u. Funktionen auf die Diskanttasten**

**Grundsätzlich ist es von Vorteil, sich zuerst eine Tabelle zu machen was man auf die einzelnen Tasten programmieren möchte, damit man es später besser nachzuvollziehen kann.** 

#### **Allgemeines:**

Mit den Programmnummern werden bei MIDI-Expandern die Klangfarben und die Registrierungen über die MIDI-Schnittstelle angewählt so daß keinerlei Registrierungen direkt am Expander vorgenommen werden müssen. Es gibt auch Expander, die nur über die MIDI-Schnittstelle einstellbar sind.

 Die Programmnummer setzt sich zusammen aus: Kanalnummer ( 1-16) u. Soundnummer ( 1-127 ).

In der Grundeinstellung sind den Diskanttasten f bis a3 (bei 41 Tasten Tonumfang) die Programmnummern 0-40 mit Kanal 1 zugeordnet. Diese Zuordnung kann vom Anwender beliebig, nach seinen Anforderungen, geändert werden.

# **Bitte beachten Sie, dass manche Expander den Programmchangewert 0 als 1 und andere als 0 werten**

#### **Besonderheiten:**

Es können insgesamt bis zu 8 Programmnummern (Kommandos) einer Diskanttaste zugeordnet werden.

Die Expander haben teilweise mehr als 127 Soundnummern, die über Soundbänke ausgewählt werden. Der Wechsel der Soundbänke erfolgt über ein "Control Change" Kommando (Wert ist Sound-Bank).

Es besteht auch die Möglichkeit Lautstärkeinformationen abzuspeichern und mit der Programmnummer zu senden (nicht sinnvoll bei aktivierter Balgdynamik (Lautstärke) da diese dann ignoriert werden.)

#### **Senden von Programmnummern:**

Taster "*Programmnummer*" gedrückt halten, und mit den Diskanttasten die entsprechende Programmnummern senden.

#### **Programmierung:**

Für die Programmierung sind folgende Eingaben erforderlich.

- 1. Eingabe des Wertes und der Zuordnung um was für einen Wert (Programmnummer, Soundbank, usw) es sich bei der Eingabe handelt.
- 2. Eingabe des entsprechenden Midikanals auf dem die Programmnummer gesendet werden soll.
- 3. Eingabe der Platznummer 1-8 auf dem die Eingabe abgespeichert wird.
- 4. Zuordnung der Eingabe zu einer Diskanttaste über die diese Eingabe abgerufen wird.

#### **Vorgehensweise:**

An dem Akkordeon befinden sich die beiden Taster "*Programmiermode***"** und "*Programmnummer"***.** Bei der Eingabe sind immer **beide** Taster gedrückt zu halten.

#### **Werteingabe:**

Die einzugebenden Werte sind von 0 bis max.127. Der Wert ergibt sich durch Eingabe der Einer, Zehner und Hunderterwerte durch Betätigung der entsprechenden Tasten in beliebiger Reihenfolge.

Nach der Werteingabe wird durch Drücken der entsprechenden Taste bestimmt, um welche Eingabe es sich handelt.

Wird keine Platznummer eingegeben, so wird der Eingabe immer Platz 1 zugeordnet.

Als MIDI-Kanal sind die Eingaben 1-16 zulässig. Wird Kanal 0 eingegeben oder die Kanaleingabe vergessen, so wird eine evtl. vorhandene Programmierung gelöscht, d.h. mit Eingabe einer Programmnummer ohne Eingabe einer Kanalnummer kann bei der Zuordnung der Eingabe auf die Diskanttaste die bestehende Programmierung gelöscht werden.

#### **Beispiel:**

Der Diskanttaste c1 soll folgende Programmierung zugeordnet werden:

1.Diskant: Kanal 1, Programmnummer 12.

- 2.Diskant: Kanal 4, Programmnummer 45.
- 3.Akkord: Kanal 2, Programmnummer 8.
- 4.Bass: Kanal 3, Programmnummer 123.

#### **- Eingabe erste Programmnummer für Diskant:**

Beide Taster "Programmiermode" und "Programmnummer" gedrückt halten.

- Taste  $C#2 = 10$ , Taste  $d1 = 2$ , Taste  $e3 =$  Wert ist Programmnummer = 12.
- Taste **c#1** = 1, Taste **d3** = MIDI-Kanal für Kanaleingabe.
- Taste  $c#1 = 1$ , Taste  $h2 =$  Platznummer = 1.

Taster "*Programmiermode"* loslassen und nur Taster "*Programmnummer"* gedrückt halten und jetzt Diskanttaste **c1** drücken. Jetzt werden diese Eingabe der Diskanttaste c1 zugeordnet. Taster "Programmnummer" loslassen

#### **- Eingabe zweite Programmnummer für Diskant:**

Beide Taster "Programmiermode" und "Programmnummer" gedrückt halten.

- Taste  $e^2 = 40$ , Taste  $f1 = 5$ , Taste  $e^3 =$  Wert ist Programmnummer = 45.
- Taste **e1** = 4, Taste **d3** = MIDI-Kanal für Kanaleingabe.
- Taste  $d1 = 2$ , Taste  $h2 =$  Platznummer = 2.

Taster "*Programmiermode"* loslassen und nur Taster "*Programmnummer"* gedrückt halten und jetzt Diskanttaste c1 drücken. Jetzt werden diese Eingabe der Diskanttaste c1 zugeordnet. Taster "Programmnummer" loslassen

#### **- Eingabe dritte Programmnummer für Akkord:**

Beide Taster "Programmiermode" und "Programmnummer" gedrückt halten.

- Taste  $\textbf{gis1} = 8$ , Taste  $\textbf{e3} = \text{Wert}$  ist Programmnummer = 8.
- Taste **d1** = 2, Taste **d3** = MIDI-Kanal für Kanaleingabe.
- Taste  $\text{dis}1 = 3$ . Taste  $h2 =$  Platznummer = 3.

Taster "*Programmiermode"* loslassen und nur Taster "*Programmnummer"* gedrückt halten und jetzt Diskanttaste **c1** drücken. Jetzt wird diese Eingabe der Diskanttaste c1 zugeordnet.

Taster "Programmnummer" loslassen

#### **- Eingabe vierte Programmnummer für Bass:**

Beide Taster "Programmiermode" und "Programmnummer" gedrückt halten.

- Taste **cis3** = 100, Taste **d2** = 20, Taste **dis1** = 3,Taste **e3** = Wert ist Programmnummer = 123.
- Taste **dis1** = 3, Taste **d3** = MIDI-Kanal für Kanaleingabe.
- Taste  $e1 = 4$ , Taste  $h2 =$  Platznummer = 4.

Taster "*Programmiermode"* loslassen und nur Taster "*Programmnummer"* gedrückt halten und jetzt Diskanttaste **c1** drücken. Jetzt werden die Eingaben dieser Diskanttaste zugeordnet.

#### Taster "Programmnummer" loslassen

Werden Klangfarben aus unterschiedlichen Soundbänken benutzt muß bei jeder Umschaltung die Soundbank mit angegeben werden, und zwar auf dem ersten Platz die Soundbank und auf den nächsten die Soundnummern. Es ist jedoch vermutlich vorteilhafter die Umschaltung der Soundbänke auf separate Tasten zu legen.

**Grundsätzlich sind alle Funktionen in den beiden Tabellen (Midifunktion, Tastenprogrammierung) ersichtlich. Bestimmte Funktionen benötigen zuerst einen Wert, die dann der entsprechenden Funktion zugeordnet werden (z.B. tiefste Bassnote ändern), andere sind direkt schaltbar (z.B. Oktavlage ändern).** 

# 8. Funktionen mit dem Taster "Programmnummer"

### **Anwahl von Programmnummern**

.

Drücken und halten Sie den Taster "*Programmnummer"* und drücken eine Diskanttaste, um die für diese Taste gespeicherte Einstellungen (MIDI Kanal + Soundnummer, usw) an den Expander zu senden. Danach beide loslasen

Sie können von Ihrem MIDI-Akkordeon aus Soundeinstellungen am angeschlossenen Expander ändern. Ein Sound wird durch Drücken irgendeiner Diskant -Taste am Expander eingestellt. Welche Soundnummer auf welchem MIDI Kanal an den Expander gesendet wird, können Sie selbst am Gerät programmieren (siehe auch Programmieren der Diskanttasten). Werksseitig sind die Diskanttasten mit bestimmten Soundnummern vorbelegt, die alle auf MIDI-Kanal 1 gesendet werden. Es ist auch möglich nur eine Funktion auf eine Taste zu legen, z.B. Bankumschaltung.

**Tipp:** Da heute die meisten Expander/Keyboards selbst Speichermöglichkeiten haben, ist es oft einfacher, die vorgegebenen Einstellungen (Anhang 3) beizubehalten und die Expander/Keyboards auf diese abzustimmen.

Werkseitige Einstellung der Soundnummern (diese Einstellung ist auch nach dem Laden der Grundprogrammierung gültig):

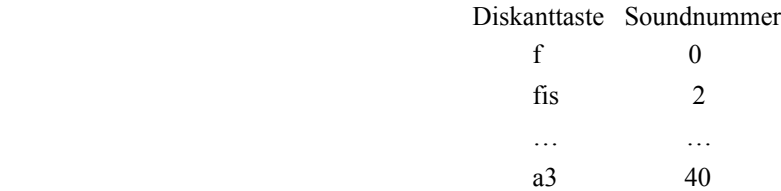

Bitte beachten Sie, dass manche Expander den Programmchangewert 0 als 1 und andere als 0 werten.

# **9. Funktion des "Paniktasters"**

Mit Hilfe des Paniktasters können Sie Notenhänger (Dauerton) ausschalten.

Beim Drücken einer Taste wird u.a. der Midibefehl "Taste gedrückt" (note on) gesendet und beim Loslassen der Taste der Midibefehl "Taste losgelassen" (note off). Wird nun der Midibefehl "Taste losgelassen" von Ihrem Expander/Keyboard nicht erkannt, wird der Ton weitergespielt (Dauerton). Manchmal hilft es, den Ton noch einmal zu spielen, wenn das nicht hilft, drücken Sie den Paniktaster und es wird auf allen Kanälen der Midibefehl "Taste losgelassen" (note off) gesendet.

# **10. Lautstärkeregler** (Option)

Mit Hilfe der 3 Lautstärkeregler können Sie von Ihrem Instrument aus folgende Lautstärken unabhängig voneinander regeln, es wird die Control-Change-Nr. Volume = 7 gesendet:

> Diskant: Kanal 1, 4, 5 Akkord: Kanal 2, 6, Manual Drums 10 Baß: Kanal 3, 7

Bitte beachten Sie, dass nach dem Einschalten des Midiverbundes die Regler erst einmal betätigt werden müssen, damit der Expander/Keyboard weiß, welche Lautstärke eingestellt werden soll.

**Achtung:** Bei eingeschalteter Balgdynamik wird die maximale Lautstärke, die gespielt werden kann durch die Reglereinstellung bestimmt, es erfolgt aber keine unmittelbare Lautstärkenregelung wenn die Regler betätigt werden.

# **11. Problemlösungen**

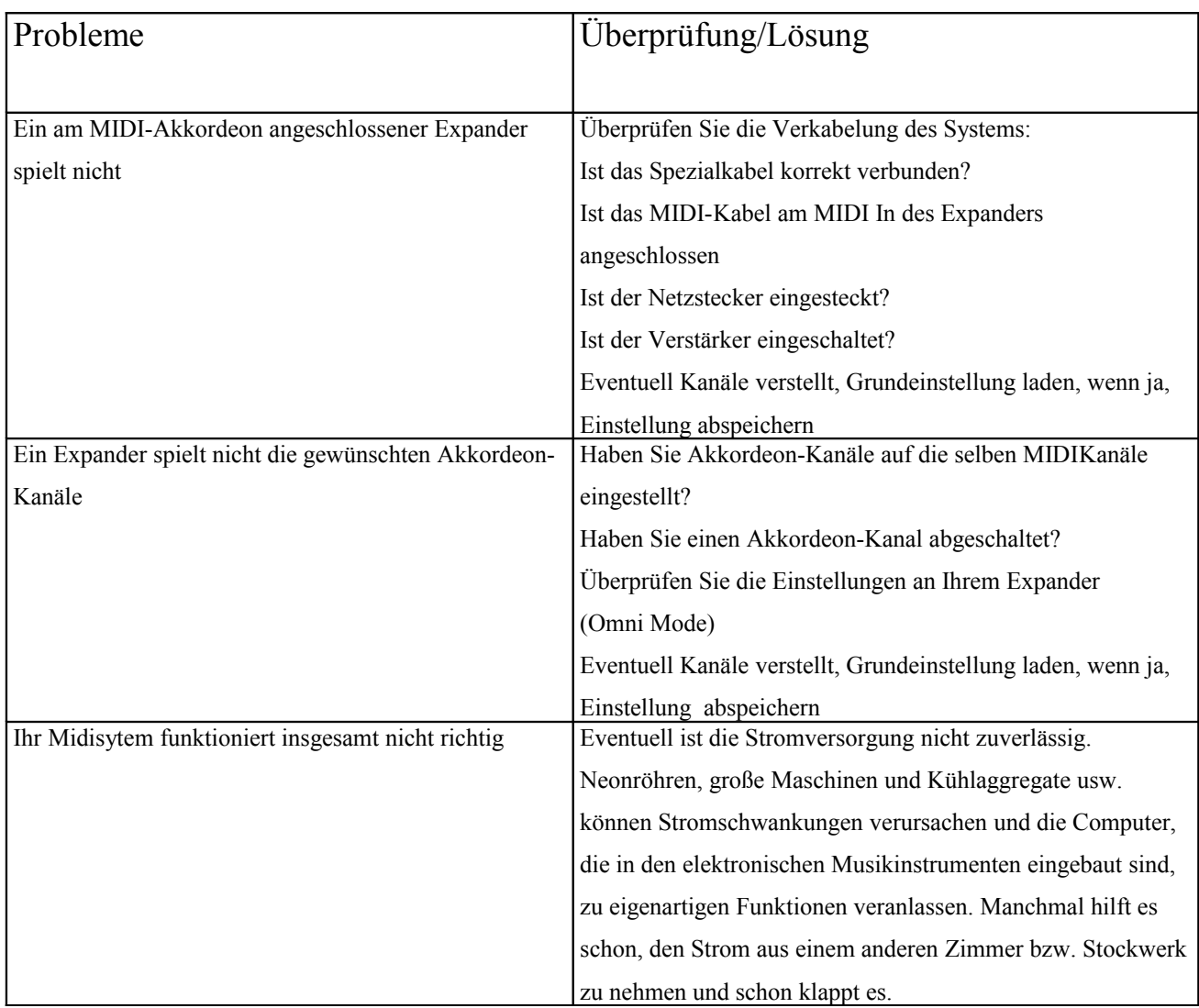

# **Anhang 1: Midifunktionen**

**Einstellungen über Tastatur, Taste "***Programmiermode"* **gedrückt halten.**

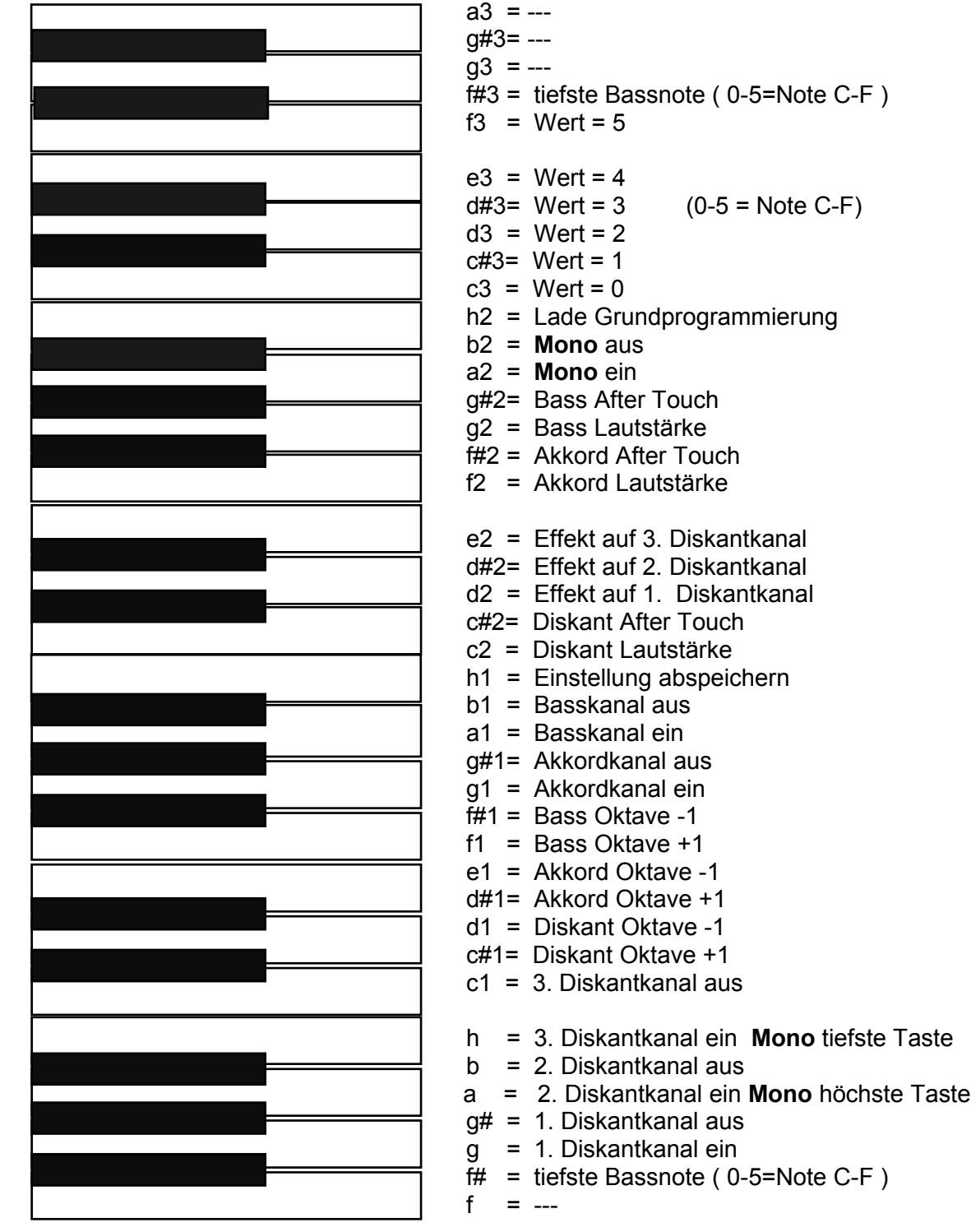

**Beachte:** Bei lade Grundprogrammierung wird eine Standardeinstellung der Kanäle usw. vorgenommen .Die Programmnummern aus der internen Tabelle werden erst übernommen, wenn die Taste "h2" 10mal nacheinander gedrückt wird. Die vorhergehenden eingegebenen Kanäle usw. bleiben solange erhalten bis die Funktion "Einstellung abspeichern" aufgerufen wird.

# **Anhang 2: Tastenprogrammierung**

**Einstellungen über Tastatur, Programmierung der Midikanäle u. Programmnummern Taste "***Programmiermode"* **und "***Programmnummer"* **gleichzeitig gedrückt halten.**

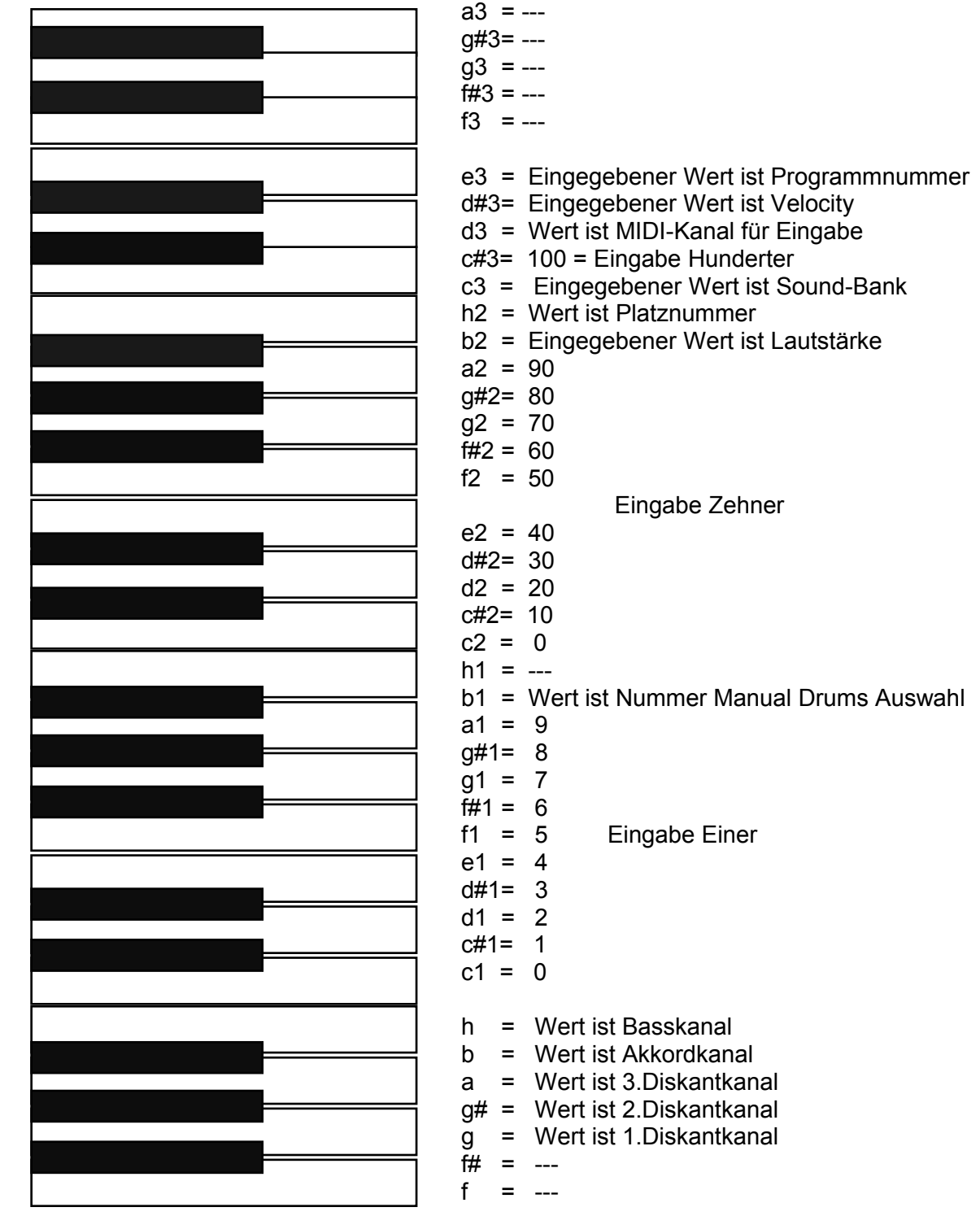

**Achtung**: Zuerst Wert eingeben, dann der entsprechenden Funktion zuordnen. Bei Programmnummern jeweils Kanal und Nummer eingeben, dann Taste "Programmiermode" loslassen und nur Taste für "Progammnummer" drücken. Auf die als nächstes gedrückte Diskanttaste wird die Programmchangenummer abgespeichert.

# **Anhang 3: Programmchangenummern Voreinstellung**

**Klangfarbenzuordnung der Diskanttasten:** 

**Durch drücken und halten der Taste "***Programmnummer"* **und der entsprechenden Diskanttaste kann die gewünschte Klangfarbe gewählt werden**

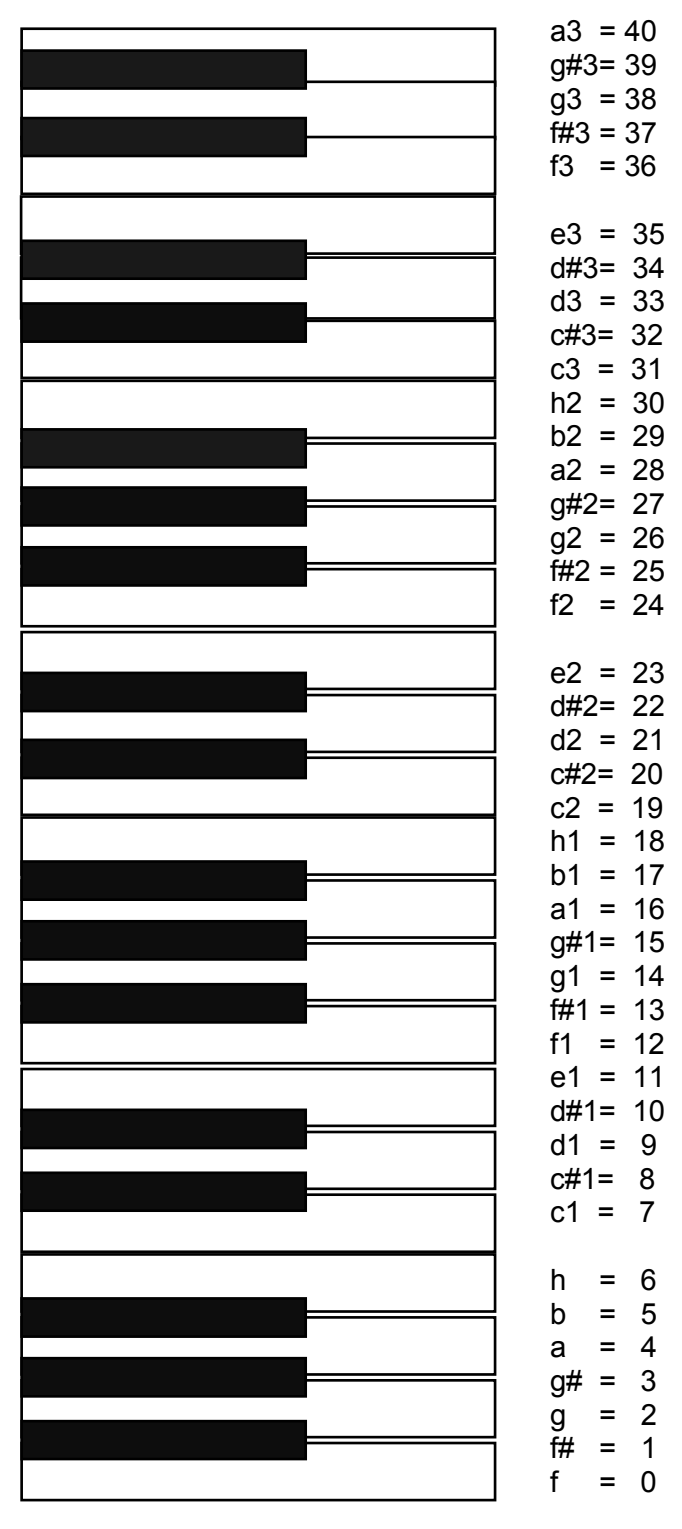

**Beachten:** Manche Expander/Keyboards interpretieren 0 = 0, 1 = 1 usw. andere 0 = 1, 1 = 2, usw.